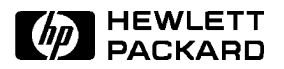

# CSO Power Tools Online: Access Through UNIX® **CSO Power Tools Online:**<br> **Access Through UNIX<sup>8</sup> Updated October 23, 1992<br>
Workstation with SoftPC Updated October 23, 1992<br>
Workstation with SoftPC Updated October 23, 1992<br>
Leaders and Control Control Control Control**

# Updated October 23,1992

Connecting file systems: for MS-DOS-based PC clients. Although the Document Manage ment System (DMS) application will not run in a native UNIX environment, it is possible to emulate an MS-DOS window using SoftPC on a UNIX workstation.

### UNIX Workstation Configuration

All files related to Power Tools are located on an HP-UX server in Cupertino, California, USA. These files can be accessed (or copied)  $\sum_{\text{Name:}}$ in a read-only mode using the NFS  $\rightarrow$  Address: 15.9.91.178 (Network File System) feature of

In order to connect your UNIX workstation filesystem with the Power Tools Server, you will need some knowledge of UNIX Systems Administration and have a "root" or "superuser" password.

## **Prerequisites**

- HP9000/700 System Workstation <sup>l</sup>
- HP-UX Operating system 8.0 <sup>l</sup> or greater
- 10000 State System

(Installed and configured)  $\bullet$  SoftPC 3.0

These are generic instructions; you should have a minimum understanding of each command before proceeding. We have included an example of each command with a sample answer

- 1. Login as a "root" user login: root Password: <enterone>
- 2. Test Network Connectivity and Domain Name Server

# nslookup hpcuppb.cup.hp.com

Sample Output:

```
>Name Server: nwcserv1.cup.hp.com
>Address: 15.9.88.186
         hpcuppb.cup.hp.com
```
### Comments:

You may get different results from both the "Name Server" and "Address" fields.

If you get the following error...

''can't find hpcupp.cup.hp.com: Non-existent domain'' Consult your local Network Administrator for help. (Do not continue until your DNS - Domain Name Server has been updated)

### b. Check <sup>c</sup>onnectivity to Power Tools Server

Command:

# /etc/ping hpcuppb.cup.hp.com <sup>128</sup> 5

```
Sample Output:
```

```
(should come with standard HP-UX) \rightarrow 128 bytes from 15.9.91.178: 1cmp_seq=1. time=46. ms<br>28 bytes from 15.9.91.178: icmp_seq=2. time=48. ms
                           > PING hpcuppb.cup.hp.com: 128 byte packets
                           > 128 bytes from 15.9.91.178: icmp_seq=0. time=51. ms
                           \mathbf{1}> 128 bytes from 15.9.91.178: icmp_seq=2. time=48. ms
                           \mathbf{1}
```
<sup>&</sup>gt; <sup>128</sup> bytes from 15.9.91.178: icmp\_seq=4. time=52. ms

```
> ----hpcuppb.cup.hp.com PING Statistics----
```

```
\mathbf{1} , transmitted, \mathbf{1} , transmitted, \mathbf{1} , transmitted, \mathbf{1} , transmitted, \mathbf{1} , transmitted, \mathbf{1}> round-trip (ms) min/avg/max = 45/48/52
```
If you don't get a response from  $hpcupp.cup.hp.com$ , com, consult your local Network Administrator for help. (Do no<sup>t</sup> continue until yo<sup>u</sup> can successfully send and receive packets with 0% packet loss.)

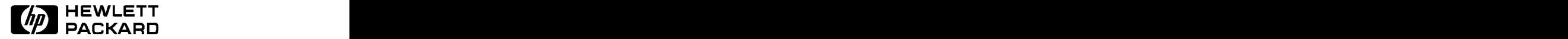

# 2. Make <sup>a</sup> Power Tools directory

Command: # mkdir /powertools

3. Connect the Power Tools read-only file system <sup>w</sup>ith <sup>y</sup>our <sup>w</sup>orkstation.

### Command:

# /etc/mount hpcuppb.cup.hp.com:/csolit /powertools

### Comment:

This command will link the PowerTools disks using NFS. This link will be lost if you workstation is rebooted. If you would like to will be lost if you workstation is rebooted. If you workstation is reflected. If you workstation is reflected. have this partition automatically loaded during regular startup procedures use the SAM interface (Use "Add NFS mount  $\ldots$ "). This is a sample entry that SAM will append to your /etc/checklist file...

```
''hpcuppb:/csolit /powertools nfs ro, suid 0 0''
  \mathbf{a} before a bounded by \mathbf{b}Sample Output:
\mathbf{r}> Filesystem kbytes used avail capac Mounted on
> /dev/dsk/6s0 312558 215063 66239 76% /
                                                  \overline{\phantom{a}}> hpcuppb:/csolit 3759046 656645 2726496 19% /powertools
```
## Comment:

This command links the Power Tools server filesystem with your local filesystem using NFS.You now have read access to the Power Tools data (located in /powertools). Yo<sup>u</sup> may copy, print, etc., this data using your standard UNIX commands. (cat, lp, etc ...). See NOTE for details.

# 4. Use SoftPC to access Power Tools Data via the DMS interface:

a. Login as a "non-root" user. login: user Password: <enterone>

## b. Startup SoftPC 3.0

Command:

spc &

### c. Connect /powertools <sup>w</sup>ith SoftPC

Do all these commands within the SoftPC window.

C:> net use f: /powertools  $C: F: F$ F:> start

You are now running Power Tools on your UNIX workstation. You should have the same functionality that you would have running Power Tools on a PC.<br>NOTE: All Power Tools files are

in DOS format. File Types may NOT represent what is "standard" for UNIX file manipulation. For example, all \*.pcl files are in a specialized compressed format which canno<sup>t</sup> be printed using the lp -oraw standard command.

If you have any questions, difficulties, or feedback, please call Telnet/408 447-6922, or send an HPDesk message to Power TOOLS/HP6650/AF.

 $UNIA<sup>+</sup>$  is a registered trademark of UNIX System Laboratories, Inc. in the USA and in other countries

### HP Internal Use Only

Technical information is subject to change without notice. Copyright © 1993 Hewlett-Packard Company

Printed in USA EC0193 5091-6737E